# 物 品 購 入 内 訳 書

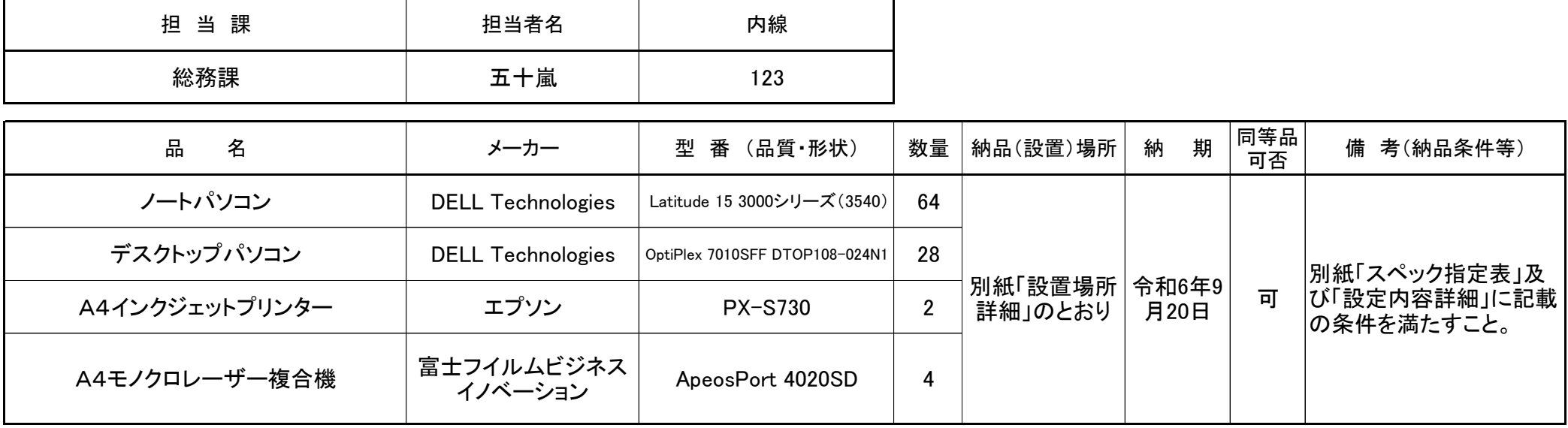

# **スペック指定表**

【ノートPC】(想定品:DELL Technologies Latitude 15 3000シリーズ(3540))

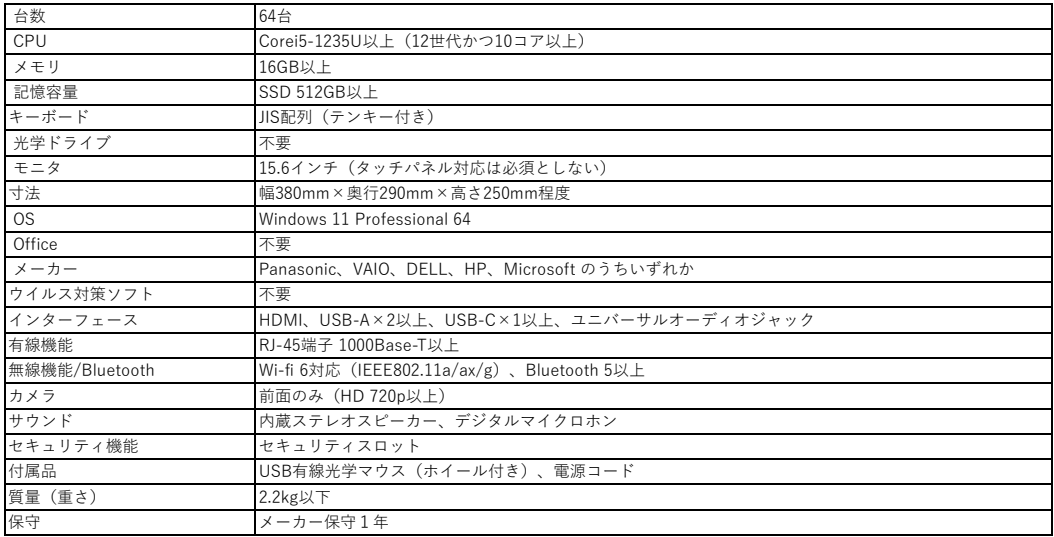

【デスクトップPC】(想定品:DELL Technologies OptiPlex 7010SFF DTOP108-024N1)

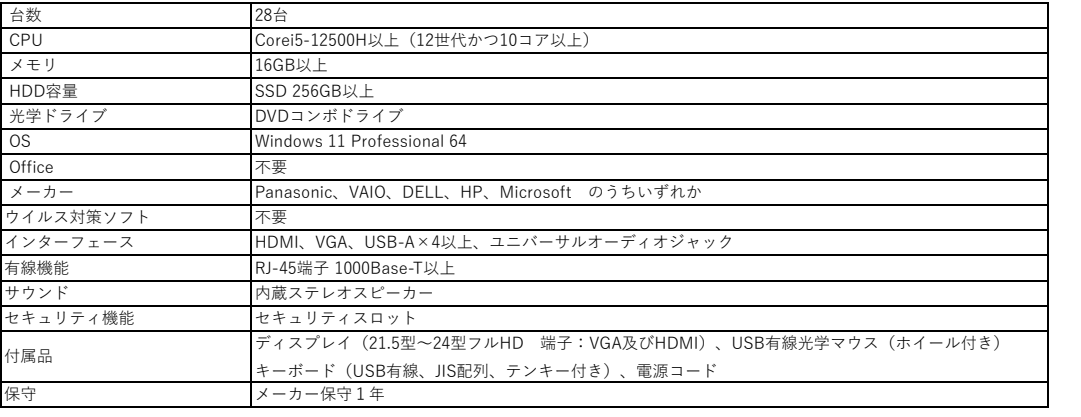

【A4インクジェットプリンター】(想定品:エプソン PX-S730)

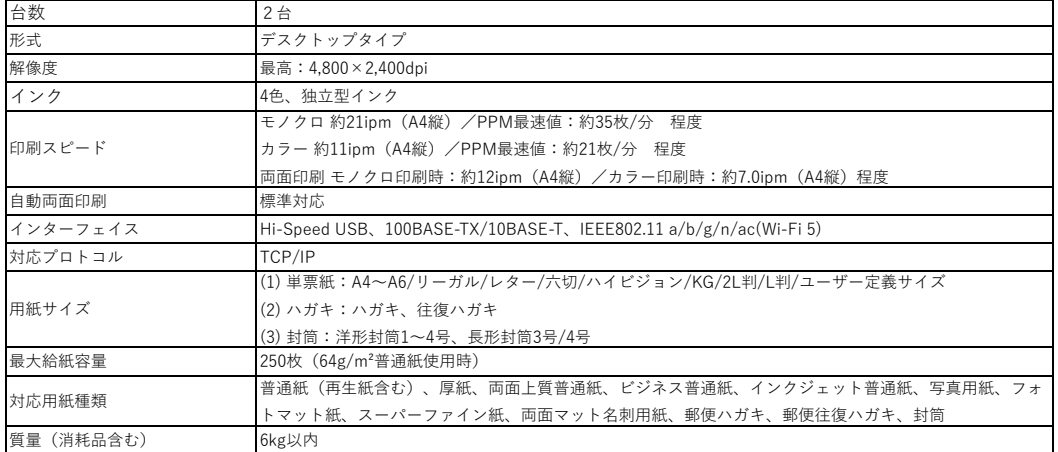

【A4モノクロレーザー複合機】(想定品:富士フイルムビジネスイノベーション ApeosPort 4020SD)

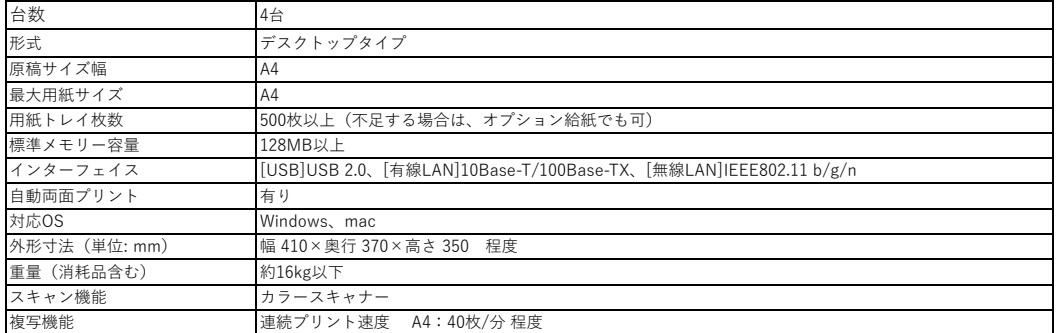

# **設置場所詳細**

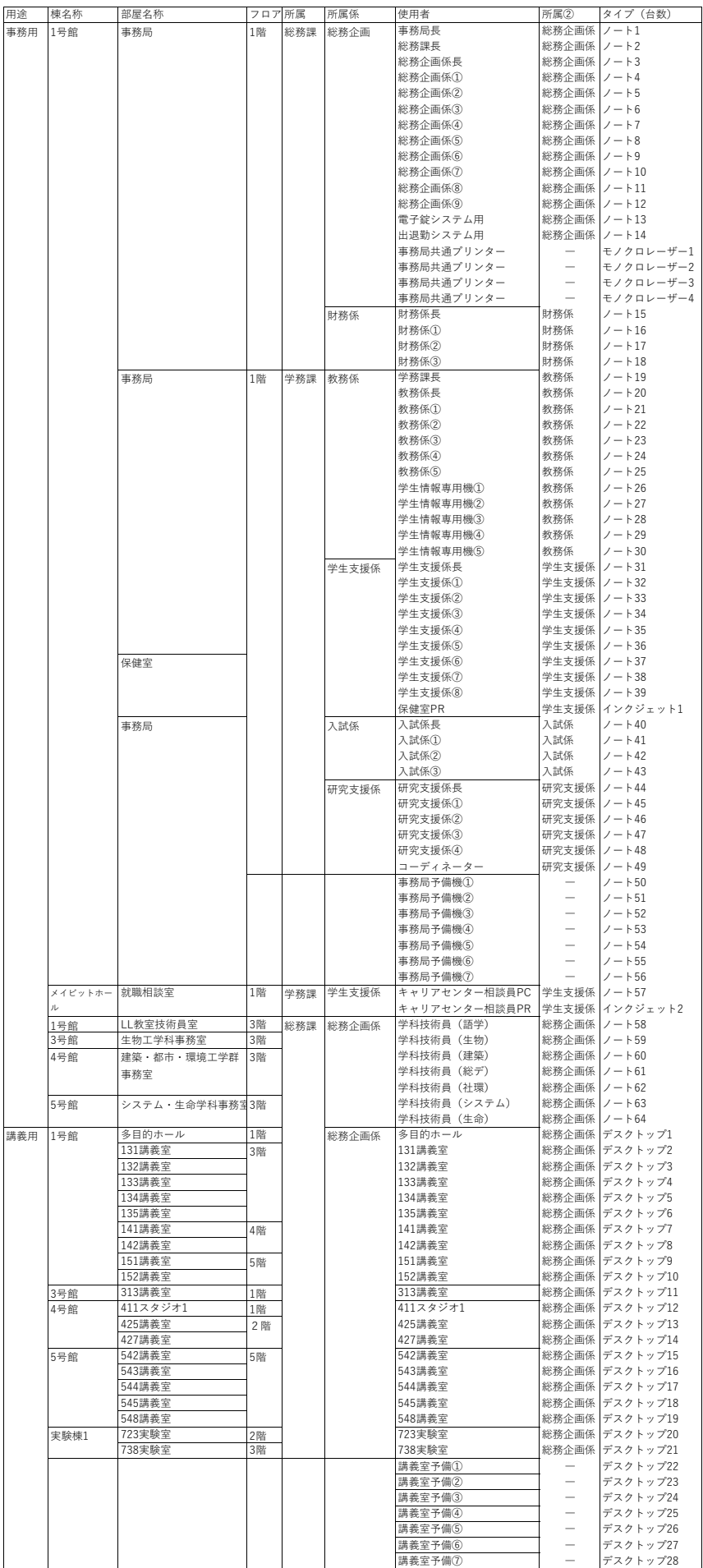

## **設定内容詳細**

【全PC共通設定一覧】 ○NW関係

各PCに後日別に示すIPアドレス等を設定し、ネットワーク接続を可能にすること

#### ○OS

Windows11 professional 64

#### ○WindowsUpdate

納品時までにリリースされている「品質更新」、「機能更新」プログラムは全て適用すること

#### ○ウイルス対策ソフト

本学にてライセンスを保有している「ESET」を設定すること。 適用プログラム:ESET Endpoint Security(設定時の最新ージョンを適用すること) ※設定に必要なシリアル№、ユーザ名、パスワード、認証キー等は契約後に提示する。 ※最新検索エンジンを適用し、「最初の検査」を完了すること。

## ○設定するフリーソフト等

Windows Media Player Adobe Acrobat Reader Google Chrome VLC media player Cube PDF Utility Cube ICE Zoom Workplace

## ○タスクバー

・タスクバーに設定するのは、次のアプリとすること。 エクスプローラー、タスクビュー、検索ボックス

#### ○その他

・納品機器のMACアドレスを一覧表形式にて、現地作業実施前に提出すること。

・本体に、本学が指定する様式にて表示シールを貼付すること。

## 【事務局セグメント配下PC共通設定一覧】

○機能・設定

```
・ActiveDirectoryドメインへの参加を行うこと。
・指定するプリンタを登録し、設置場所に合わせて標準プリンタを定義すること。
※IPアドレス等は、後日提示する。
  ①MIT-EX001:今回調達するA4レーザープリンタ1
  ②MIT-EX002:今回調達するA4レーザープリンタ2
  ③MIT-EX003:今回調達するA4レーザープリンタ3
   ④MIT-EX004:既存複合機 RICOH IM C6500 JPN RPCS
・勤怠管理システム(キングオブタイム)へ打刻データ連携設定を移行すること(マニュアル有、対象機1台)
```
○Windows機能

```
・認証サーバで管理されたアカウントを利用できるようにすること。
```

```
・上記ポリシーはOU「MIT」に対し設定を行うこと。(OU「MIT」には事務局セグメントPC全数が所属する)
```
・ドメインアカウントでログインした際は、ローカルPCのadministrator権限を付与すること。

```
・ファイルサーバにアクセスでき、ファイル共有が可能なこと。
```

```
・初期ログインパスワードは、ユーザ名と同一とし、後日各使用者において変更予定。
```
※変更後のパスワード強度については下記ADサーバ/ファイルサーバ設定に準じます。

```
・既存端末の資産(お気に入りやマイドキュメント等)の移行は本学にて実施する。
```
・既存の各PC内「C:\users(またはユーザー)\ログオンユーザ名」フォルダ内の必要なデータは、

```
PCの使用者が各々がOneDriveに保存し、新規PCに展開することとする。
```

```
・デスクトップに配置するショートカットは次のとおりとすること。
```
Microsoft Excel \* Microsoft PowerPoint\* Microsoft Word \* Microsoft Edge Google Chrome サイボウズOfficeクラウド(URLは契約後提示) 勤怠管理システム(キングオブタイム)(URLは契約後提示) UNIPA (URLは契約後提示) 財務システム(URLは契約後提示)

ごみ箱 (\*のアプリケーションについては、本学から提示するMicrosoft365の ライセンス情報を使用し、ダウンロードを行うこと)

○ADサーバ/ファイルサーバー設定

・ファイルサーバ内共有フォルダについては下記の2つのフォルダをそれぞれY・Zとしてマウントするように ログオンスクリプトを設定すること。

・Yフォルダについては本学の指示に従い、アクセス権をマウントすること。

・Zフォルダについては事務局セグメント内全PCにマウントさせること。

・パスワード強度についてはグループポリシーにて「パスワードの複雑さ」を「強」とすること。

・パスワードの有効期限は「無期限」とすること。

# 【講義用PC共通設定一覧】

### ○Windows機能

・ログインパスワードは、ユーザ名と同一とし自動ログオンすること。(パスワードの入力を行わない) ※パスワードについては「変更不可」とすること。 ・WindowsUpdate「機能更新」「品質更新」を手動で行うように設定すること。 ・デスクトップに配置するショートカットは次のとおりとすること。 Microsoft Excel \* Microsoft PowerPoint\* Microsoft Word \* Microsoft Edge Google Chrome VLC media player Zoom Workplace ごみ箱 (\*のアプリケーションについては、本学から提示するMicrosoft365の ライセンス情報を使用し、ダウンロードを行うこと)

# 【機器設定】

・多目的ホール、各講義室設置のPCについては、既存スイッチャーへ接続し、 プロジェクター等への反映が可能になるよう設定すること